# Logging In To Wells Fargo CEO Portal

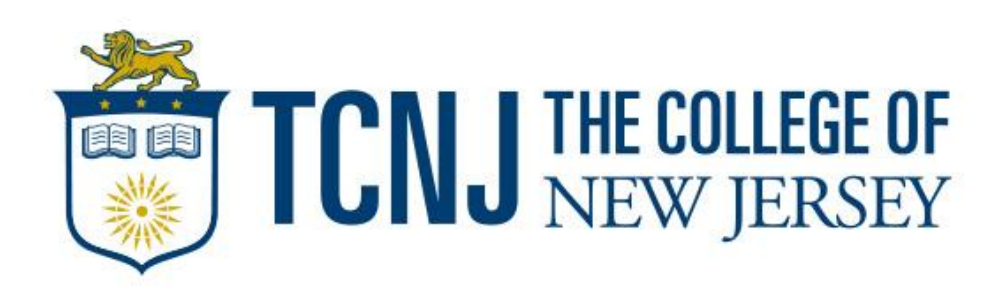

# Introduction

**The College of New Jersey has a contract with Wells Fargo Bank to provide chipenabled VISA credit cards, also referred to as a Procurement Card.** 

### **With it, we can:**

- **Streamline payments** by using one procurement method that works at point-of-sale and online, in the U.S. and around the world. From cardholder setup through purchase, settlement, and reporting, there's no need to enter data manually or rely on multiple systems.
- **Reduce processing costs** associated with authorizing, tracking, and reconciling payments.
- **Improve visibility** to expenses with flexible online and mobile reporting capabilities.
- **Strengthen fraud protection** with the enhanced security of EMV-enabled "pin and chip" cards. Every *WellsOne* Commercial Card also includes sophisticated 24/7 fraud detection.

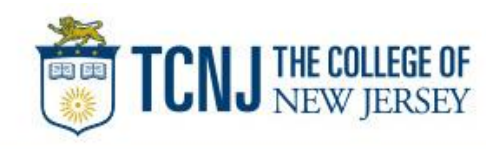

# Commercial Card Expense Reporting (CCER)

### What is it?

• CCER is an internet reporting solution that allows on-line access to your card transactions at any time, from any location. It is accessed via Wells Fargo's secure *Commercial Electronic Office®* (*CEO®*) portal.

### Cardholders can:

- Review/reclassify transactions
- Input a business description for all transactions
- Split transactions
- Upload receipts via desktop or CEO mobile, email or fax (Required)

### Approvers can:

- Review/approve cardholder statements
- View receipts and statement summary reports

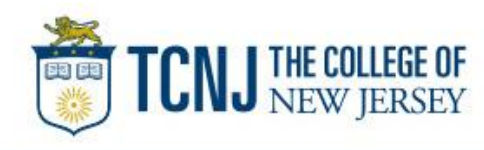

## To get started After receiving your card…

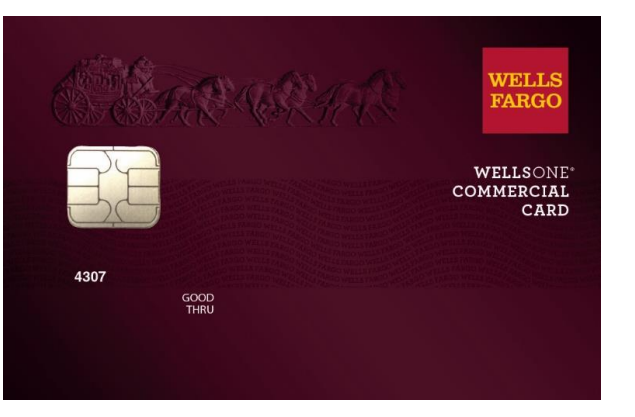

- Activate your card by calling the toll free number located on the activation sticker
- During activation you will need your **Unique Identification Number (ID) – if you do not know your Unique ID**, please contact your internal Program Administrator to obtain
- During activation you will be asked to create a customized Personal Identification Number (**PIN**)
- Sign the back of your card
- Record the Wells Fargo Customer Service number (1-800-932-0036) located on the back of your card in your mobile device, or address book
- Sign on to the CEO and initialize your CEO User ID

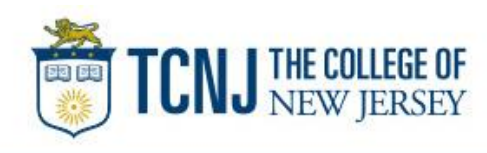

# Chip and PIN Cards

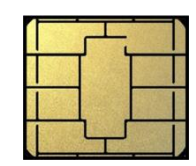

### Card security

To enhance the security of your credit card purchases, your new commercial card will feature chip and personal identification number (PIN) technology, in addition to a magnetic stripe. With this card, you will have added identity verification and more flexibility at chip-enabled **and** traditional magnetic stripe terminals.

### **About chip-enabled cards**

- Most U.S. merchants use terminals that accept chip-enabled credit cards (cards that contain an integrated "circuit chip" that stores encrypted information). If you encounter a merchant that doesn't, you may use your card by swiping at the point of sale.
- Chip-enabled terminals are used internationally. You may use your card to complete chip-enabled transactions in Europe, Asia, South America, and Canada.
- When you activate your card (by calling the provided number on the activation sticker), you will select a customized Personal Identification Number (**PIN**). Use this PIN for all chip-enabled transactions, as well as for cash advances, if you are authorized to make them.
- Whether in the U.S. or abroad, the first time you use your card to complete a chip-enabled transaction, you may be prompted to provide your signature instead of your PIN. **After the first use, you will only need your PIN to complete chip-enabled transactions.**
- If you forget or need to change your PIN, call the *WellsOne* Service Center at 1-800-932-0036.

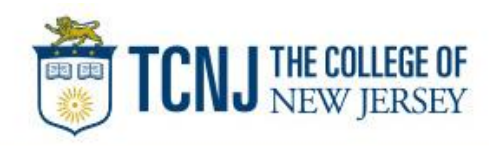

# New User Sign On

Sequence of steps

• Sign on to the *Commercial Electronic Office*® (*CEO*®) using your temporary password

7

- Change your password
- Set up your secret questions
- Read and accept the *CEO* Terms of Use
- Confirm your profile information

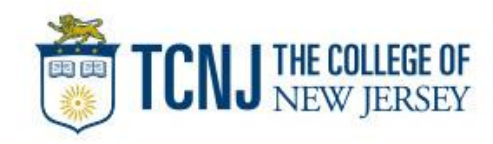

## Wells Fargo home page wellsfargo.com

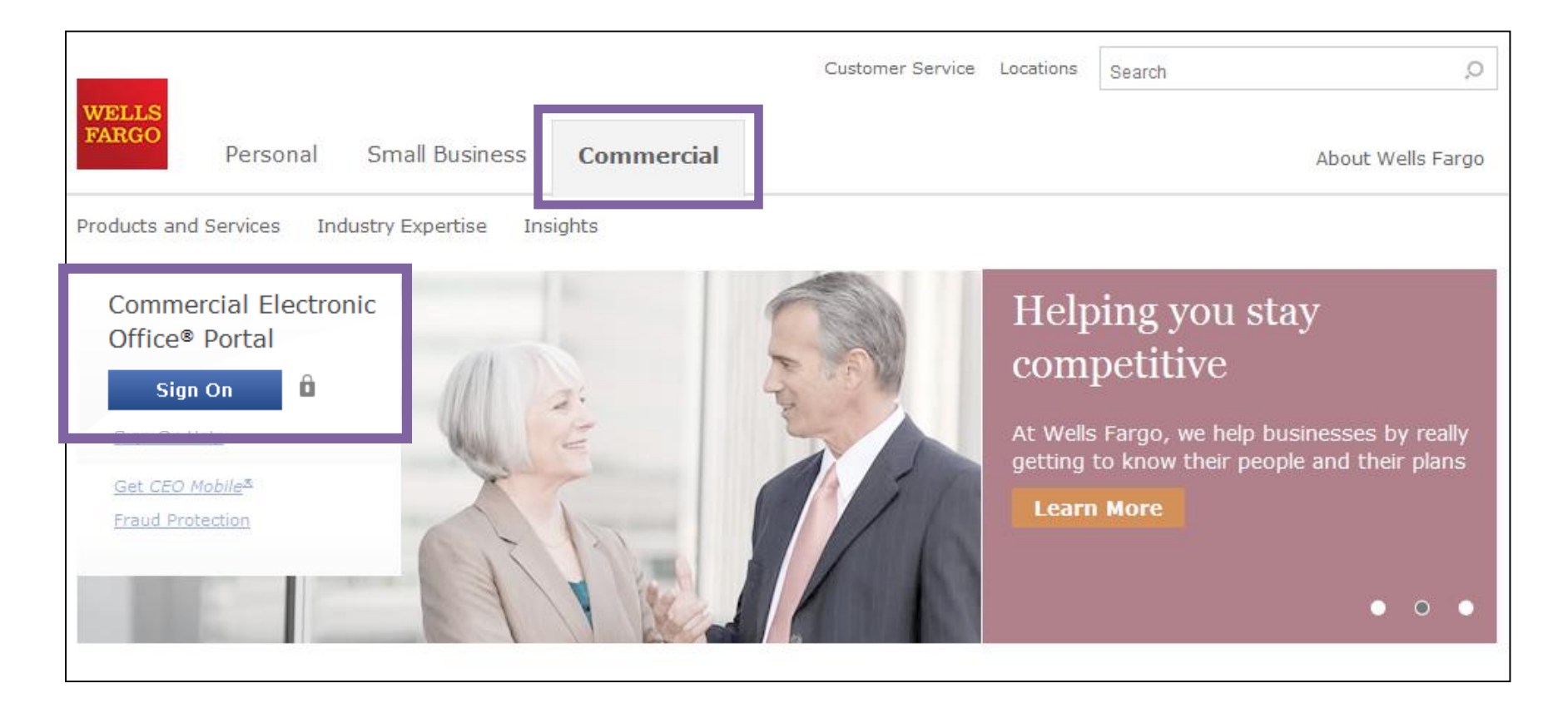

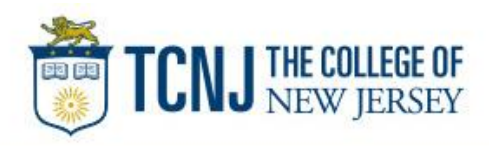

# Change your password

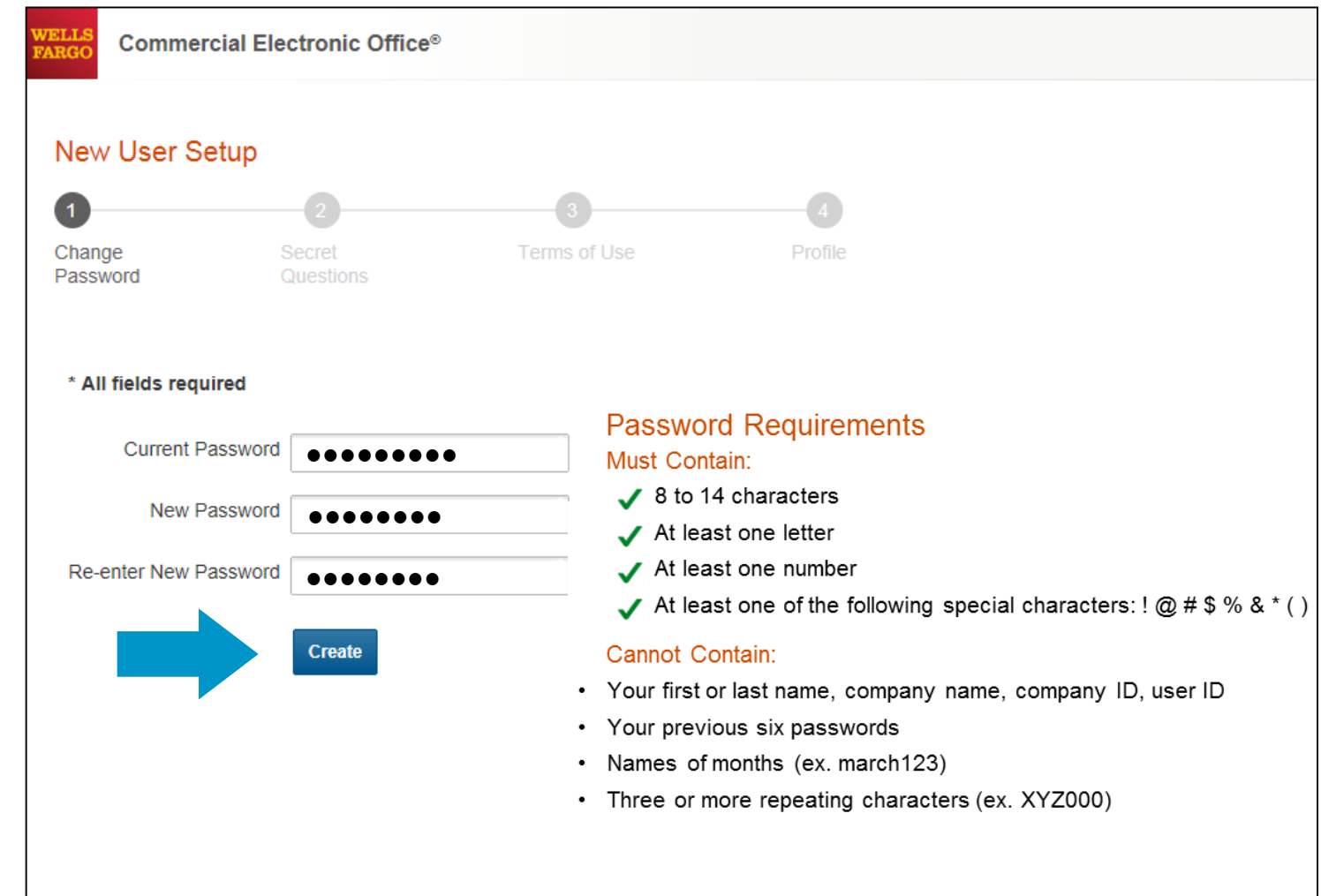

9

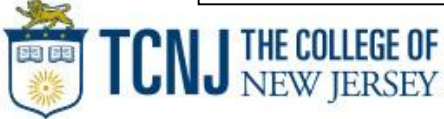

# Set up your secret questions

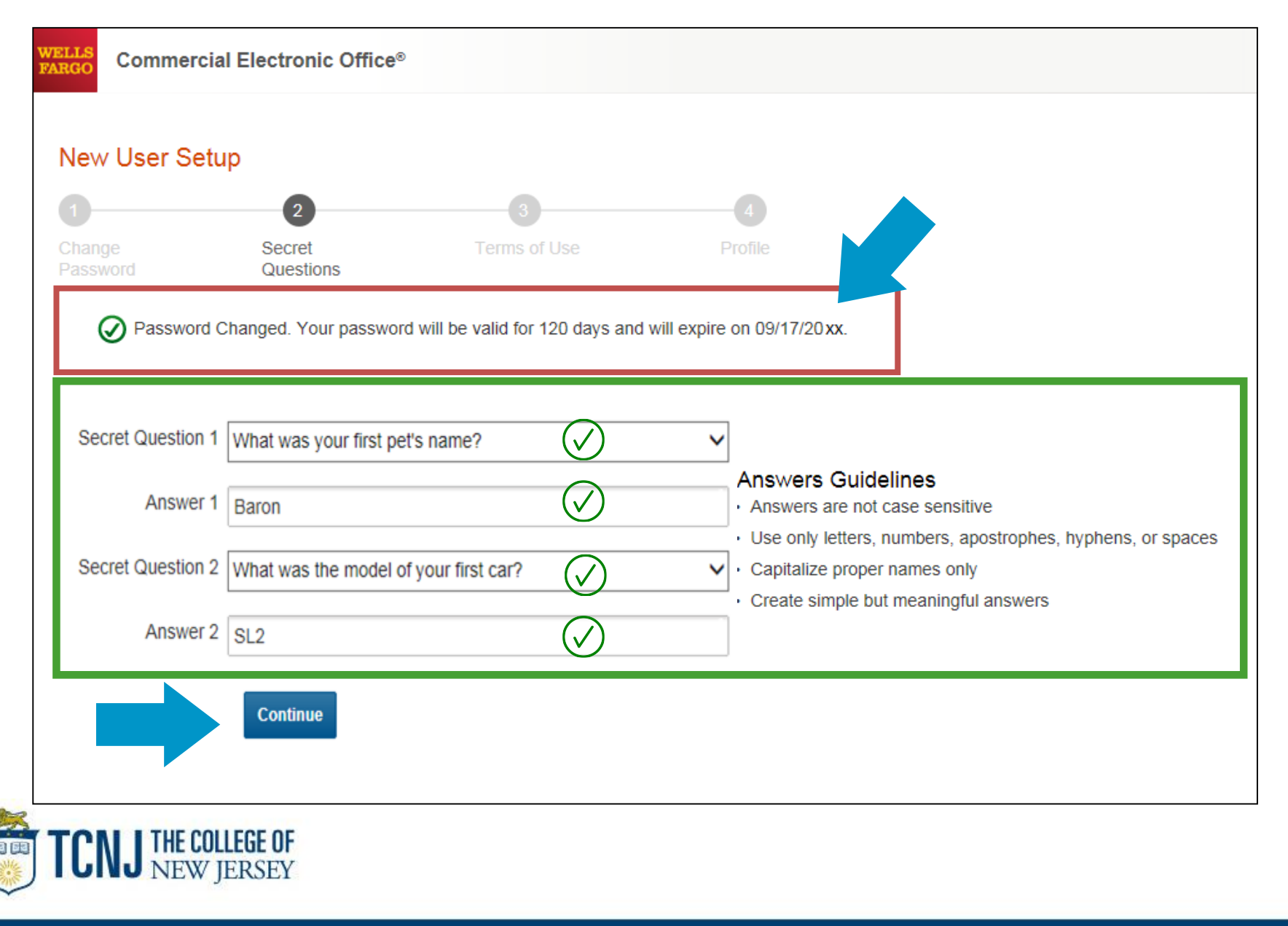

## Read and accept the *CEO* Terms of Use

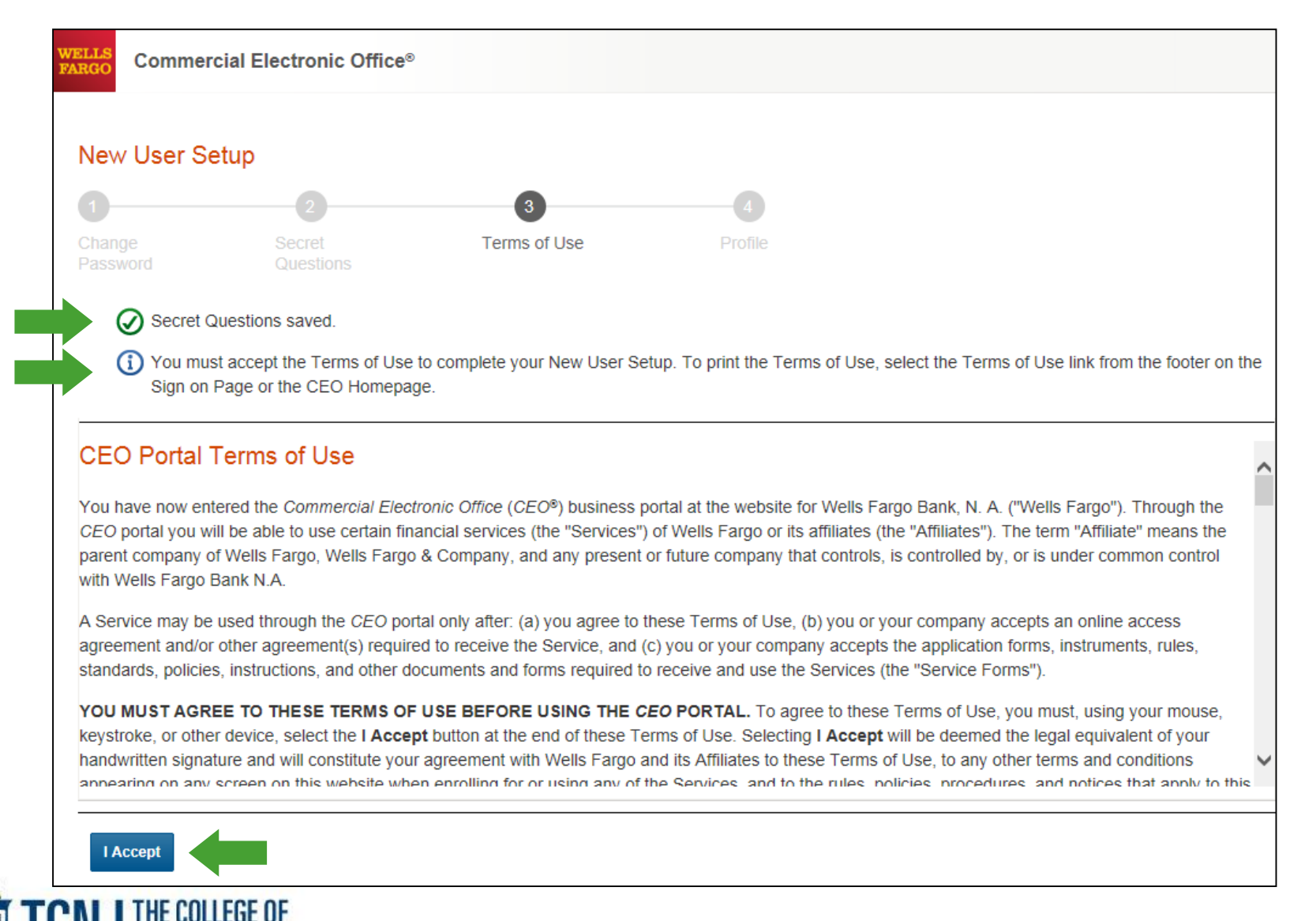

## Confirm your profile Contact Information Enter your email and phone information; **Save**, then **Continue**…

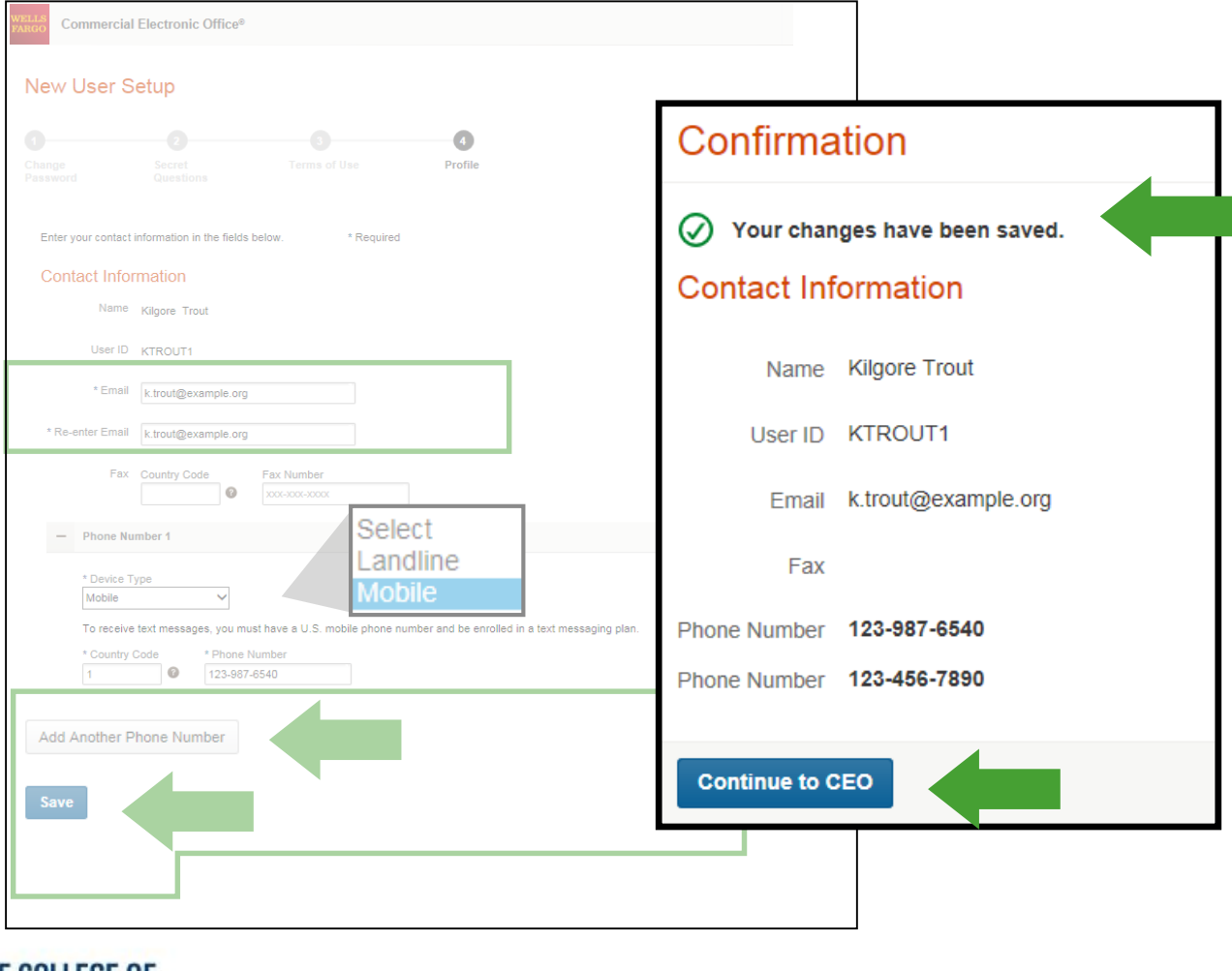

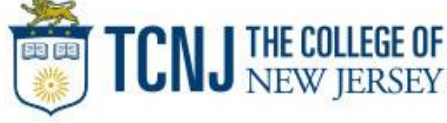

## Personal profile

13

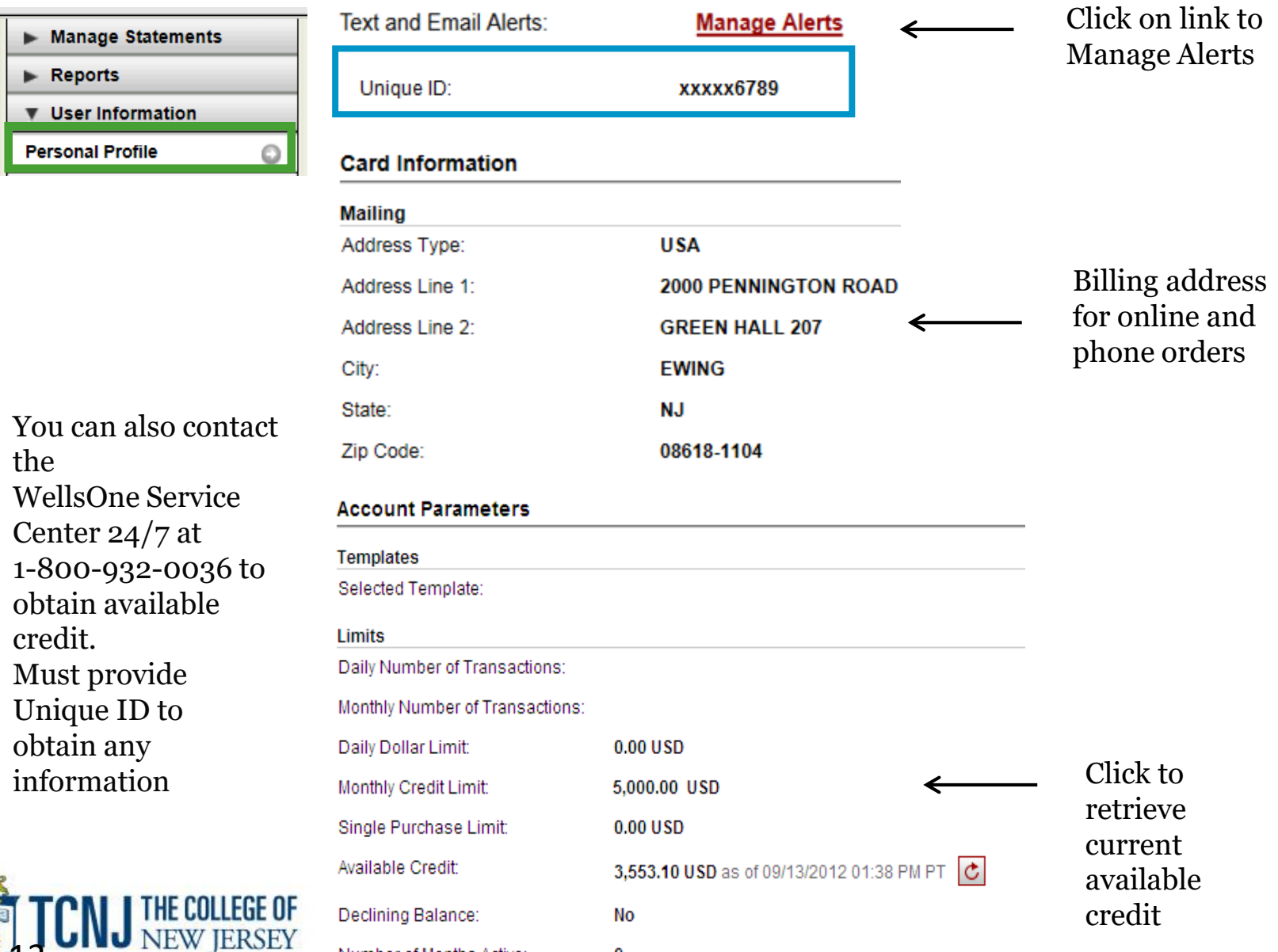

 $\bf{0}$ 

Number of Months Active:

## Commercial Card Account Services Contact Information (mobile # and email address for alerts)

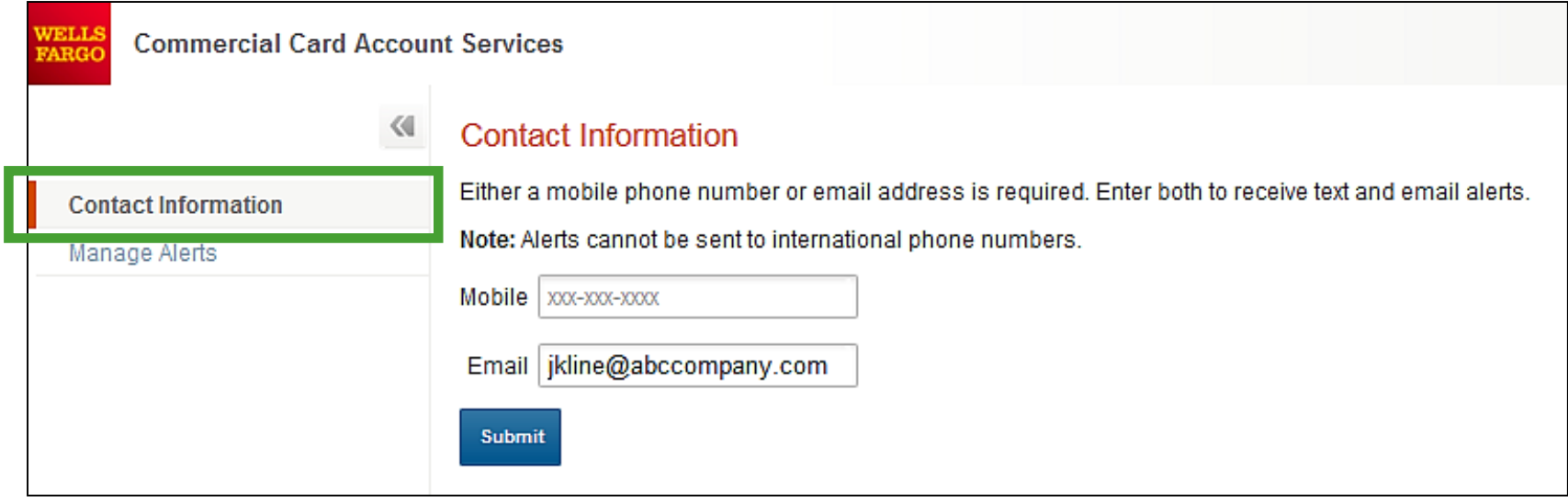

When managing alerts, you'll be brought to the Commercial Card Account Services page (CCAS)

In the **Contact Information** menu on the left, identify either your **mobile phone number** or **email address**. Enter both to receive *both* text and email alerts

Alerts cannot be sent to international phone numbers

#### **Submit** when finished

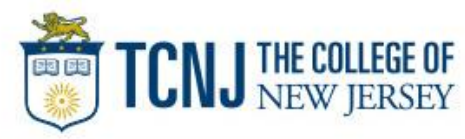

# Commercial Card Account Services

Alerts offered for purchases, available credit, declines & fraud

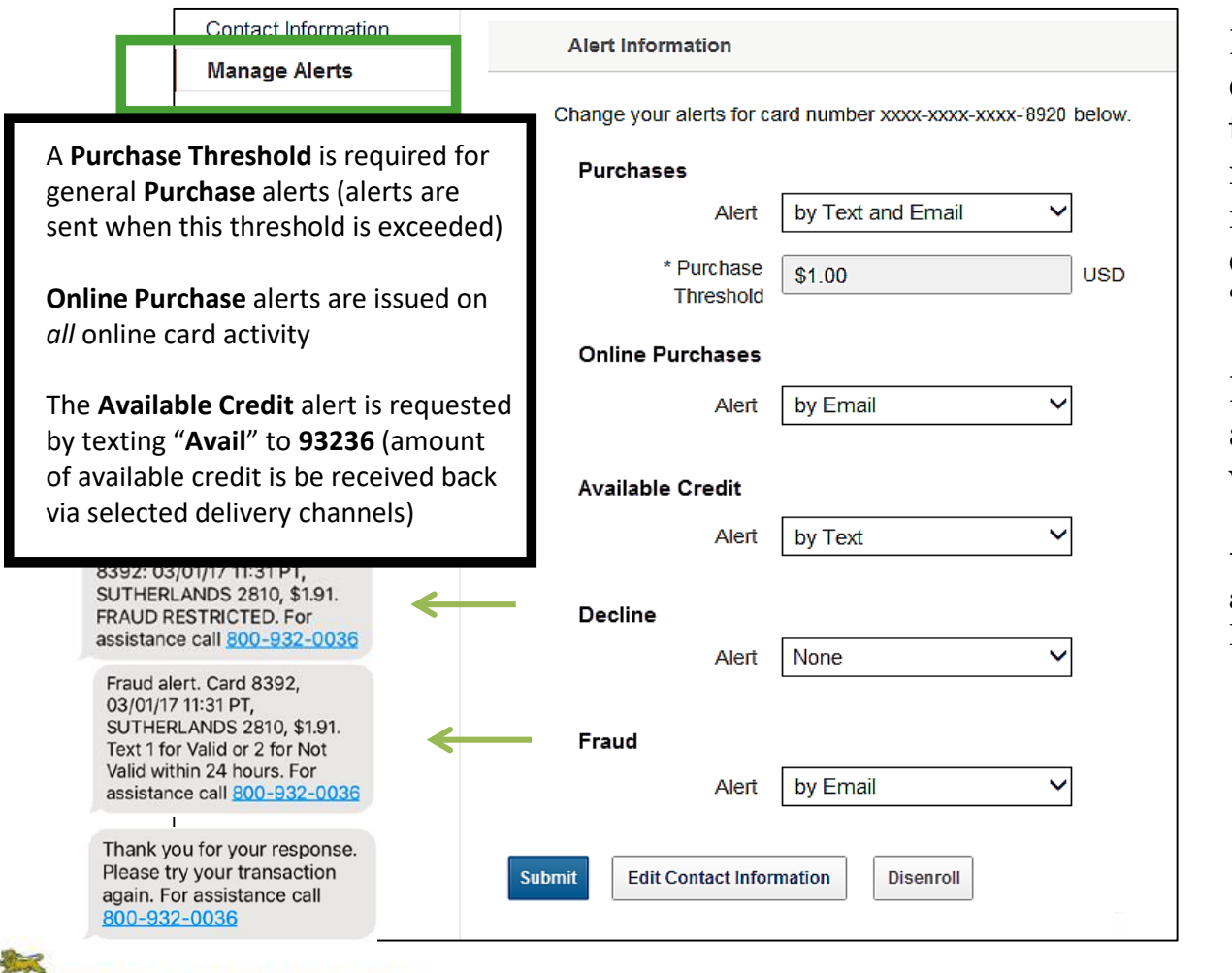

During first time enrollment, if alerts are set to "**by Text**", you will receive an **Opt-In** text message on your mobile device (reply "**YES**" or "**START**")

Email alerts do not have an opt-in process so they will begin immediately

\*All cardholders are automatically enrolled for Fraud alerts via email

#### Defend Your Company from Fraud

### Watch Out for Different Types of Fraud

#### **Phishing Emails**

- These are fake emails, sometimes with links to fake websites, trying to scam you into surrendering private information.
- Do NOT provide any information to fake emails or links from those emails.

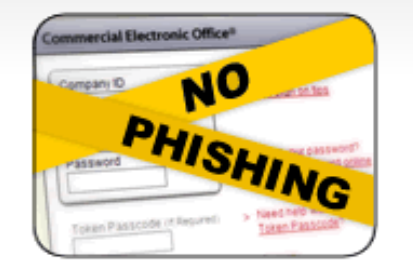

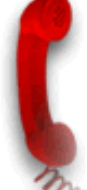

#### **Fraudulent Phone Calls**

- Never tell anyone your CEO portal Password, Token Passcode, and PIN number.
- Only give your User ID and Company ID when you are sure the call is from a Wells Fargo representative.
- It is good practice to never offer information unless you initiate the call or are expecting a call from a Wells Fargo representative.

#### Help! I might have received a fraudulent email or phone call!

- fyou receive a fraudulent phishing email or telephone call, report the details to ReportPhish@wellsfargo.com.
- Contact your relationship manager or call toll free at 1-800-AT-WELLS (1-800-289-3557).

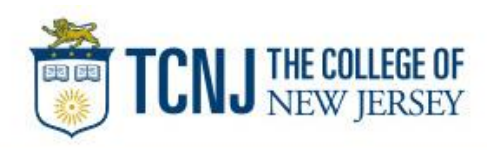

## CEO® Home

### Access the **Commercial Card Expense Reporting** service

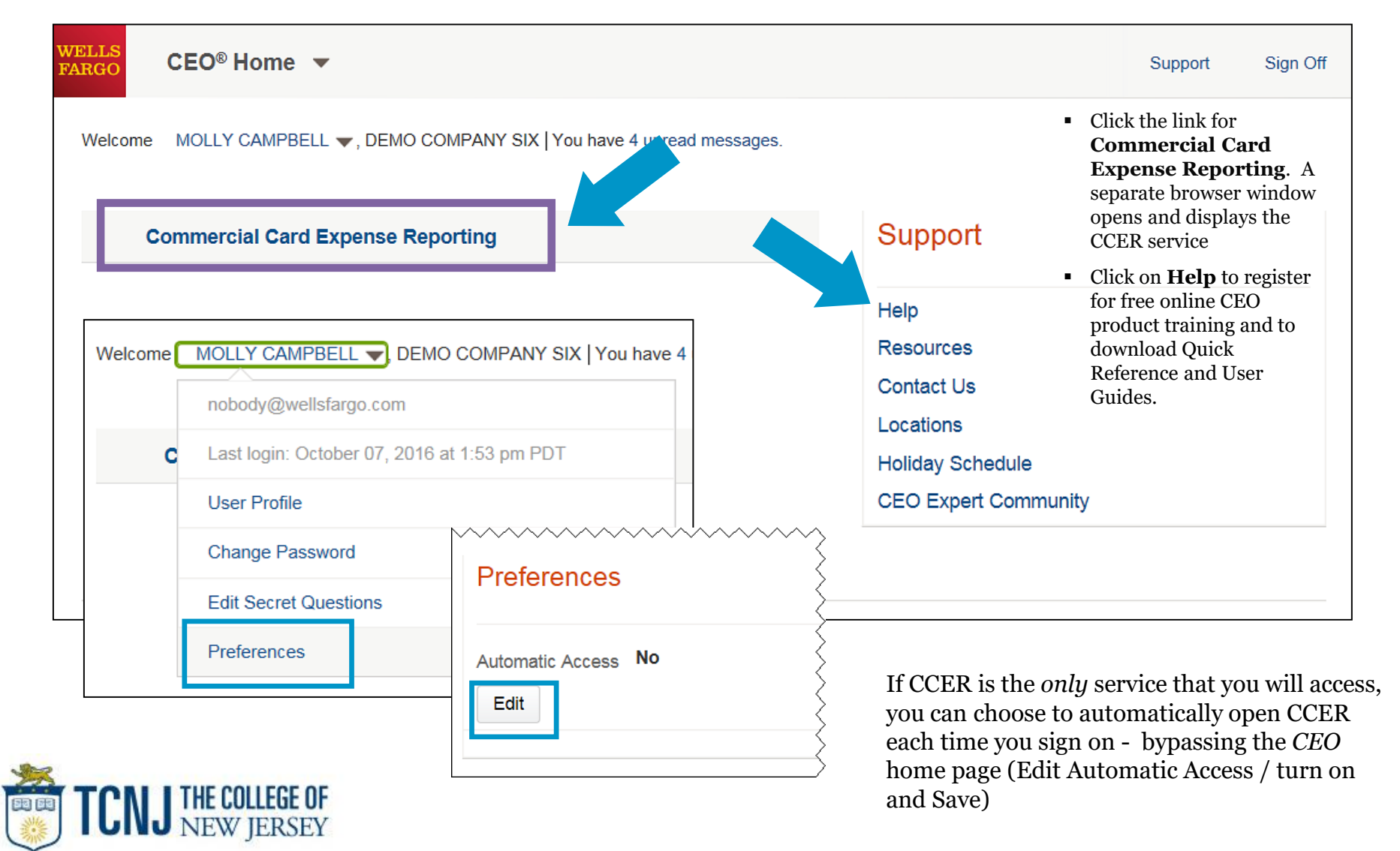

# Contact information

- WellsOne Service Center 1-800-932-0036
	- From outside of the United States call 1-612-332-2224
	- Call immediately if your card is lost, stolen or suspected missing
	- For immediate decline information
	- To access the automated voice response system for the following information:
		- Current balance
		- Available credit
		- Reset PIN
- Contact a program administrator if:
	- You have questions about your card
	- Need to increase your credit limit
	- Change jobs
	- Need to order cards for other employees

## Program Administrators:

Cherese Rucker Debra Watson

Program Sponsor: Lloyd Ricketts

Program Auditor: Loretta Maguire

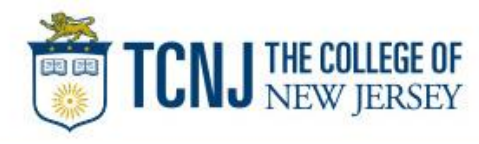

# Thank you!

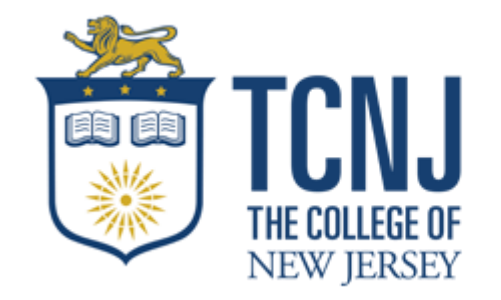

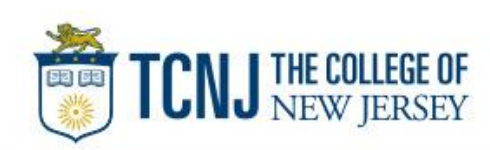

© 2018 Wells Fargo Bank, N.A. All rights reserved. Confidential.